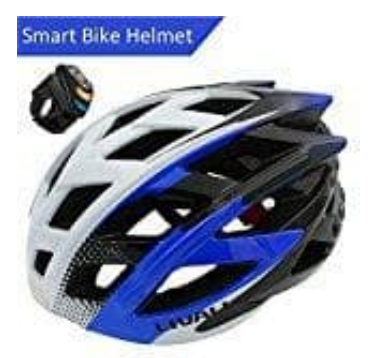

## **LIVALL BH60 Smart Fahrradhelm**

**Überprüfung der Verbindung zwischen Helm und Fernbedienung**

Wenn Sie auf Ihrer Fernbedienung (Steuerkreuz) die Tasten für links oder rechts drücken, zeigt Ihnen Ihr Helm dies durch entsprechendes Blinken an.

- 1. Sollte das Blinken nicht erfolgen, überprüfen Sie folgende Punkte:
	- Ist die Fernbedienung mit dem Helm korrekt verbunden?
	- o Ist die App aktiv? Die Verbindung kann nur bei aktiver App erfolgen.
- 2. Sollte die Verbindung auf Ihrem Mobiltelefon korrekt dargestellt werden, die Funktionen aber nicht angezeigt werden, trennen Sie bitte nochmals die Verbindung von Gerät und Mobiltelefon. Um die Verbindung zu trennen, rufen Sie die entsprechende Einstellungsseite auf. Über das rote Feld "Release" können Sie die Verbindung aufheben. Für den erneuten Verbindungsvorgang wiederholen Sie bitte diese Schritte: [Verbindung](https://www.bedienungsanleitung24.de/livall-bh60#manual-6140) [von Helm und Fernbedienung.](https://www.bedienungsanleitung24.de/livall-bh60#manual-6140)

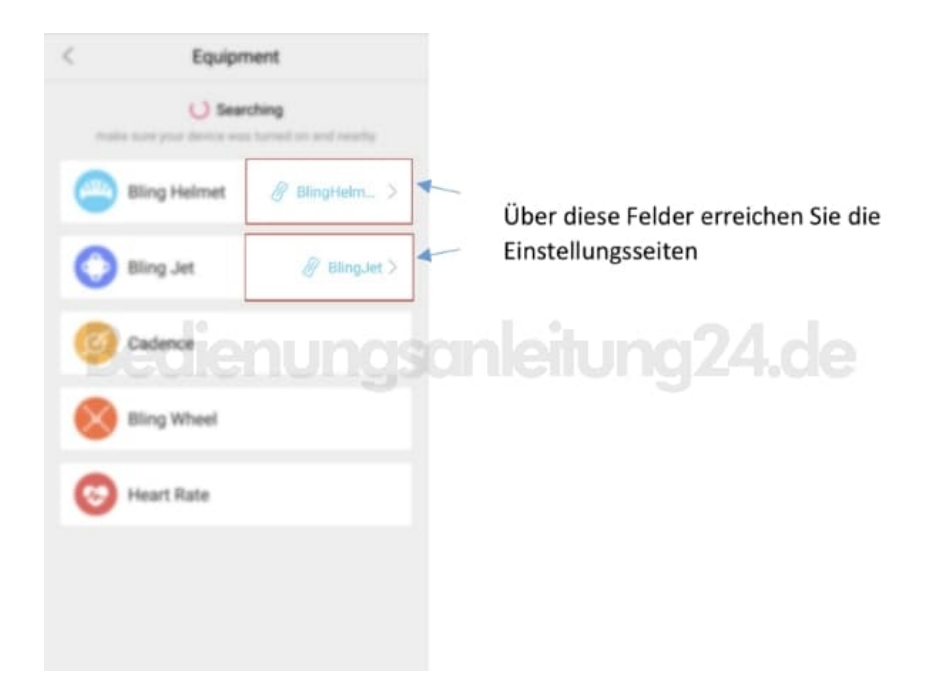